# **IPv6 HSRP Configuration Example**

#### **Document ID: 113216**

### **Contents**

**Introduction Prerequisites** Requirements Components Used Conventions  **Configure** Network Diagram Configurations  **Verify Troubleshoot Related Information Introduction**

This document describes how to configure Hot Standby Routing Protocol (HSRP) for IPv6. HSRP is used within a group of routers in order to select an active router and a standby router. In a group of router interfaces, the active router is the router of choice for routing packets; the standby router is the router that takes over when the active router fails or when preset conditions are met. HSRP is designed to provide only a virtual first hop for IPv6 hosts.

An HSRP IPv6 group has a virtual MAC address that is derived from the HSRP group number and a virtual IPv6 link−local address that is, by default, derived from the HSRP virtual MAC address. Periodic router advertisements (RAs) are sent for the HSRP virtual IPv6 link−local address when the HSRP group is active. These RAs stop after a final RA is sent when the group leaves the active state.

HSRP uses a priority mechanism in order to determine which HSRP configured router is to be the default active router. In order to configure a router as the active router, you must assign it a priority that is higher than the priority of all other HSRP−configured routers. The default priority is 100; therefore, if you configure just one router to have a higher priority, that router will be the default active router. HSRP version 2 uses the new IP multicast address 224.0.0.102 to send hello packets instead of the multicast address of 224.0.0.2, which is used by version 1.

## **Prerequisites**

#### **Requirements**

Ensure that you meet these requirements before you attempt this configuration:

- Knowledge of configuring HSRP; refer to Configuring HSRP for more information.
- Basic knowledge of implementing IPv6 addressing and basic connectivity; refer to Implementing IPv6 Addressing and Basic Connectivity for more information.
- HSRP version 2 must be enabled on an interface before HSRP IPv6 can be configured.
- IPv6 unicast routing must be enabled on the device for HSRP IPv6 to be configured

#### **Components Used**

The configurations in this document is based on the Cisco 3700 series router on Cisco IOS Software Release software 12.4 (15)T 13.

**Note:** Verify the license information for the IPv6 commands.

#### **Conventions**

Refer to Cisco Technical Tips Conventions for information on document conventions.

### **Configure**

The routers R1 and R2 are connected to R3 via a serial interface. The Fast Ethernet interfaces of R1 and R2 are configured with HSRP IPv6 in such a way that R1 acts as the active router and R2 acts as the standby router. In case the serial interface S0/0 of R1 goes down, the R2 router changes its state from *Standby* to *Active*.

**Note:** Use the Command Lookup Tool (registered customers only) to find more information on the commands used in this document.

#### **Network Diagram**

This document uses this network setup:

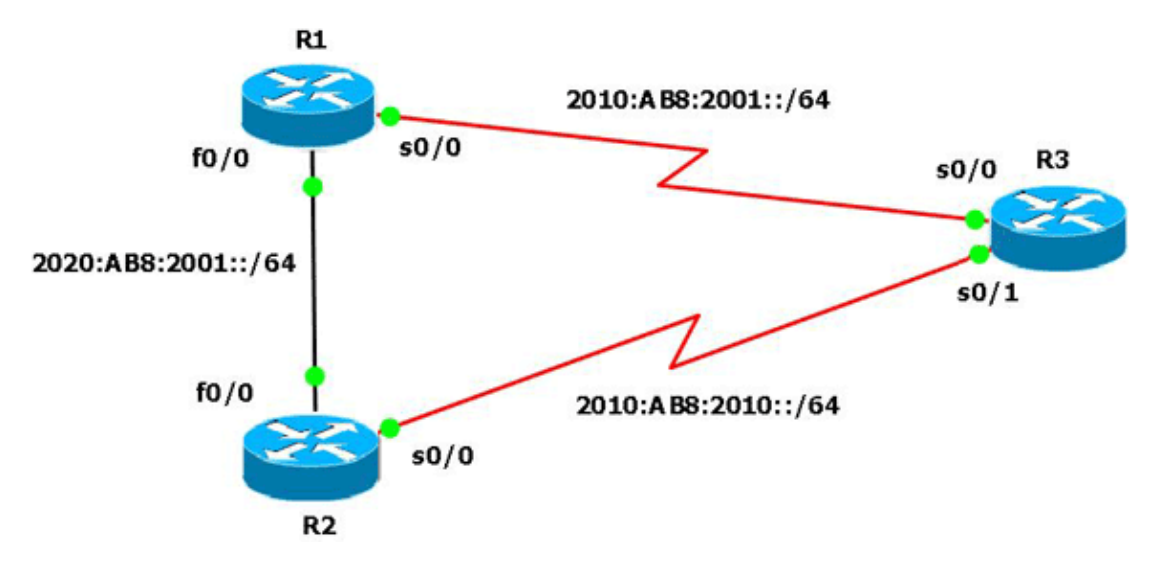

#### **Configurations**

This document uses these configurations:

- Router R1 Configuration
- Router R2 Configuration
- Router R3 Configuration

Here is a link to a video (available on Cisco Support Community  $\mathbb{E}^7$ ) that demonstrates how to configure HSRP for IPv6 in Cisco IOS routers:

Configuring HSRP for IPv6

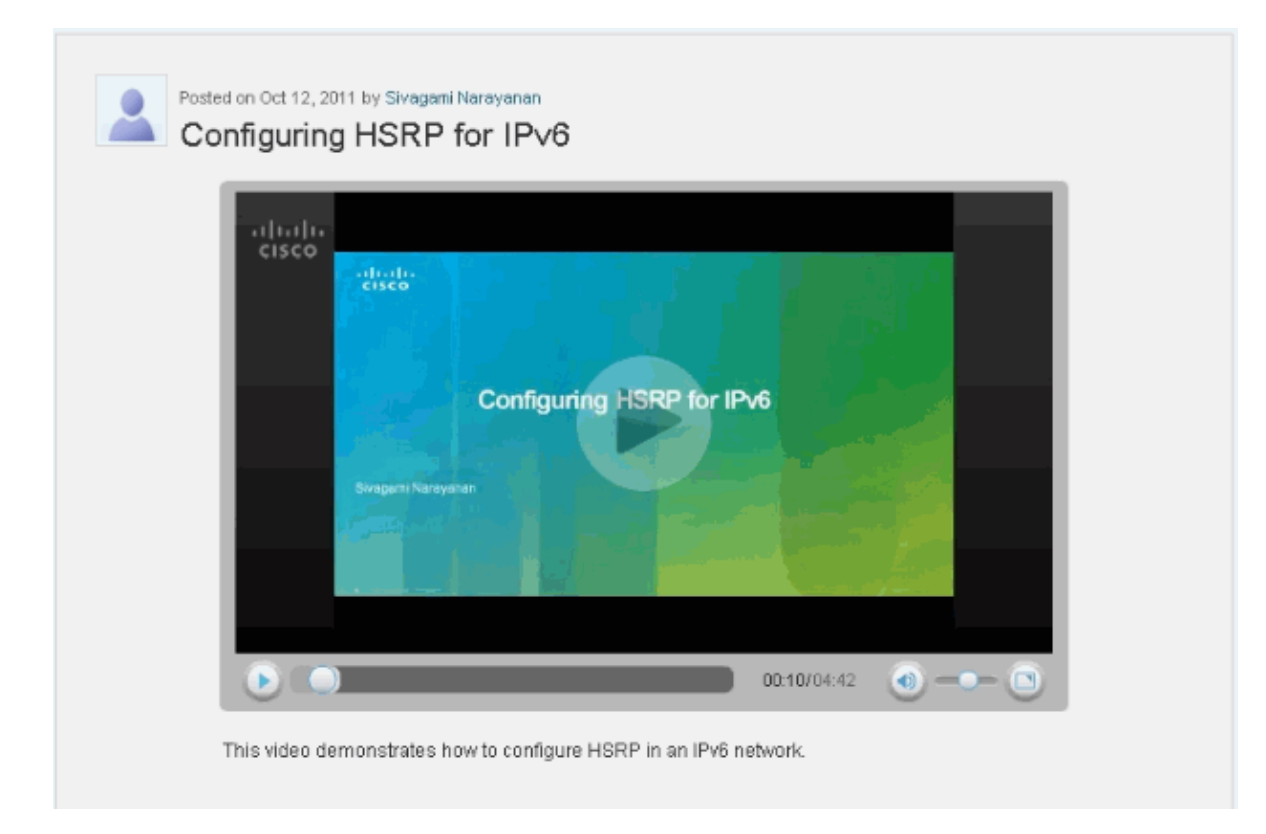

#### **Router R1 Configuration** R1#**show run** Building configuration... ! hostname R1 ! ip cef ! ipv6 unicast−routing ! interface FastEthernet0/0 no ip address duplex auto speed auto ipv6 address 2020:AB8:2001::1010/64 ipv6 enable standby version 2 standby 1 ipv6 autoconfig !−−− Assigns a standby group and standby IP address. standby 1 priority 120 !−−− R1 is configured as the active router. !−−− This is done by assigning a priority value !−−− (in this case 120) to the router's Fa0/0 interface. !−−− The default priority value is 100. standby 1 preempt delay minimum 30 !−−− The **preempt** command allows the router to become the !−−− active router when it has the priority higher than !−−− all the other HSRP−configured routers.

```
!−−−− Without this command, even if a router has higher 
!−−− priority value, it will not become an active router.
!−−− The delay minimum value causes the local router to postpone
!−−− taking over the active role for a minimum of 30 seconds.
 standby 1 track Serial0/0 90
!−−− Indicates that HSRP tracks serial0/0.
!−−− The interface priority is configured (in this case 90) which 
!−−− indicates that if the tracked interface goes down the router 
!−−− priority value is to be decremented by 90. 
!−−− Default decrement value is 10.
!
interface Serial0/0
 no ip address
 ipv6 enable
 ipv6 address 2010:AB8:2001::1010/64
 clock rate 2000000
!
end
```
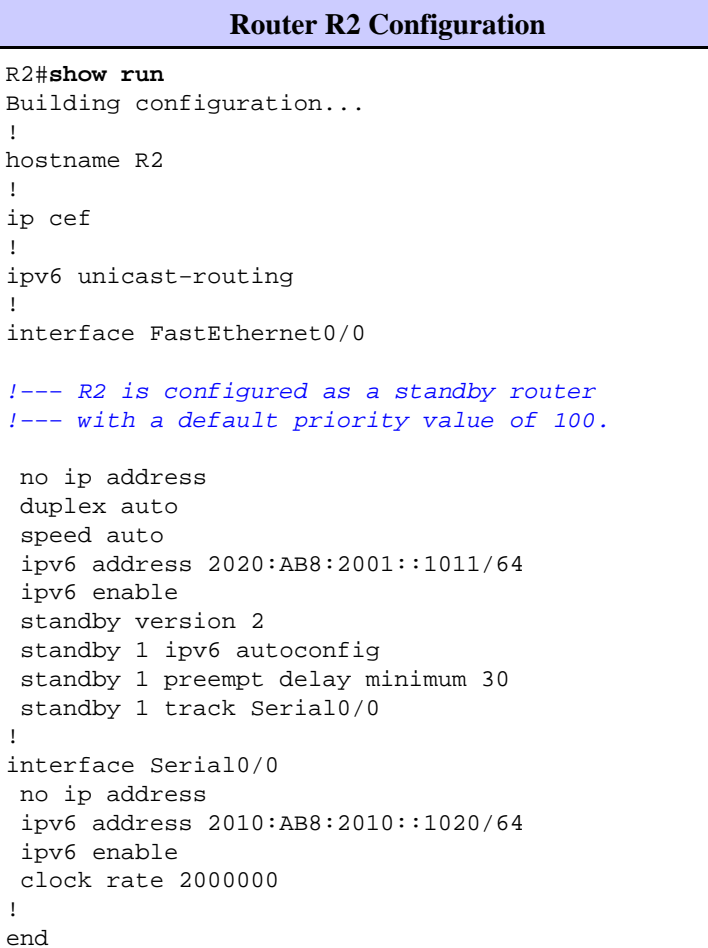

#### **Router R3 Configuration**

R3#**show run** Building configuration... ! hostname R3 !

!

!  $\dot{1}$ !<br>i

!

!

```
ip cef
!
ipv6 unicast−routing
!
interface Serial0/0
 no ip address
 ipv6 address 2010:AB8:2001::1011/64
  ipv6 enable
 clock rate 2000000
!
interface Serial0/1
 no ip address
  ipv6 address 2010:AB8:2010::1021/64
 clock rate 2000000
!
end
```
### **Verify**

Use the **show standby** command on the R1 and R2 routers in order to verify the configuration.

```
Router R1
R1#show standby
FastEthernet0/0 − Group 1 (version 2)
  State is Active 
!−−− R1 router is in Active state.
     4 state changes, last state change 02:51:30
  Virtual IP address is FE80::5:73FF:FEA0:1
  Active virtual MAC address is 0005.73a0.0001
    Local virtual MAC address is 0005.73a0.0001 (v2 IPv6 default)
  Hello time 3 sec, hold time 10 sec
    Next hello sent in 2.480 secs
   Preemption enabled, delay min 30 secs
   Active router is local
   Standby router is FE80::C010:21FF:FE78:0, priority 100 (expires in 7.036 sec)
   Priority 120 (configured 120)
     Track interface Serial0/0 state Up decrement 10
   Group name is "hsrp−Fa0/0−1" (default)
```

```
Router R2
```

```
R2#show standby
FastEthernet0/0 − Group 1 (version 2)
  State is Standby
!−−− R2 router is in Standby state.
     4 state changes, last state change 02:51:43
  Virtual IP address is FE80::5:73FF:FEA0:1
   Active virtual MAC address is 0005.73a0.0001
    Local virtual MAC address is 0005.73a0.0001 (v2 IPv6 default)
  Hello time 3 sec, hold time 10 sec
    Next hello sent in 0.900 secs
   Preemption enabled, delay min 30 secs
   Active router is FE80::C00F:21FF:FE78:0, priority 120 (expires in 9.928 sec)
     MAC address is c20f.2178.0000
   Standby router is local
   Priority 100 (default 100)
     Track interface Serial0/0 state Up decrement 10
   Group name is "hsrp−Fa0/0−1" (default)
```
In case the active router (R1 in this example) goes down, the standby router changes its state immediately to *Active* as shown in this table:

```
When the active router (R1) goes down...
Router R1
R1(config)#interface s0/0
R1(config−if)#shut
R1(config−if)#exit
*Mar 1 00:01:34.879: %LINK−5−CHANGED: Interface Serial0/0, changed state to 
       administratively down
*Mar 1 00:01:35.879: %LINEPROTO−5−UPDOWN: Line protocol on Interface Serial0/0, 
       changed state to down
R1#
*Mar 1 00:04:06.691: %SYS−5−CONFIG_I: Configured from console by console
R1#
*Mar 1 00:04:36.175: %HSRP−5−STATECHANGE: FastEthernet0/0 Grp 1 state Active −> Speak
R1#
*Mar 1 00:04:46.175: %HSRP−5−STATECHANGE: FastEthernet0/0 Grp 1 state Speak −> Standby
!−−− When the interface goes down, the active router changes its state to Standby.
Router R2
*Mar 1 00:04:35.631: %HSRP−5−STATECHANGE: FastEthernet0/0 Grp 1 state Standby −>Active
!−−− The standby router is now the active router.
R2#show standby
FastEthernet0/0 − Group 1 (version 2)
  State is Active
     2 state changes, last state change 00:10:39
  Virtual IP address is FE80::5:73FF:FEA0:1
  Active virtual MAC address is 0005.73a0.0001
    Local virtual MAC address is 0005.73a0.0001 (v2 IPv6 default)
  Hello time 3 sec, hold time 10 sec
    Next hello sent in 2.532 secs
  Preemption enabled, delay min 30 secs
  Active router is local
  Standby router is FE80::C00F:21FF:FE78:0, priority 30 (expires in 7.524 sec)
  Priority 100 (default 100)
    Track interface Serial0/0 state Up decrement 10
  Group name is "hsrp−Fa0/0−1" (default)
```
### **Troubleshoot**

There is currently no specific troubleshooting information available for this configuration.

### **Related Information**

- **IPv6 Technology Support**
- **Configuring First Hop Redundancy Protocols in IPv6**
- **RFC 2281 − Cisco Hot Standby Router Protocol (HSRP)**
- **Technical Support & Documentation − Cisco Systems**

Contacts & Feedback | Help | Site Map © 2014 − 2015 Cisco Systems, Inc. All rights reserved. Terms & Conditions | Privacy Statement | Cookie Policy | Trademarks of Cisco Systems, Inc.

Updated: Oct 31, 2011 Document ID: 113216